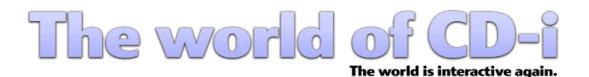

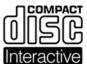

Forum Website Contact us

# philips: WM]: WWid: d. [i] XY English version 3.0

# **Table of Content**

#### 1. Introduction

- 1.1 Needed Tools
  - 1.1.1 CDRWin
  - 1.1.2 IsoBuster
  - 1.1.3 DiscJuggler
  - 1.1.4 CloneCD

## 2. Extract Image

- 2.1 CDRWin
- 2.2 IsoBuster (alternative)

## 3. Burn Image

- 3.1 DiscJuggler
- 3.2 Nero Burning Rom

## 4. Extract and Burn CD-i Ready

- 4.1 Extract CD-i Ready
- 4.2 Burn CD-i Ready

### 5. What's New?

- 5.1 Version 1.0
- 5.2 Version 2.0
- 5.3 Version 3.0

## 1. Introduction

CD-i software and hardware isn't copy-protected. All CD-i titles can be copied and are playable on any CD-i player worldwide. It's possible that you might have some troubles using backups on "low cost" console styled Players (4xx series). Always use CD-R and always burn at the lowest speed as possible, x4 is the recommended. CD+R aren't compatible with most of CD-i players.

**Note:** CD-i titles are still copyrighted. Infogrames Multimedia France, parent company of Atari Group, acquired entire consumer CD-i catalogue back in 1998.

**CAUTION:** This guide is for personal backup purposes to prevent your originals from scratches and other damages. It's getting increasingly harder to replace CD-i software.

#### 1.1 Needed Tools

All softwares used to create your backups are free under freeware or shareware licenses.

#### 1.1.1 CDRWin

CDRWin is a burning tool that creates images in bin/cue format. This kind of image is still the most popular.

https://cdrwin.soft112.com

Note: Download and install ASPI drivers as well.

## 1.1.2 IsoBuster

IsoBuster is a CD and DVD data recovery tool. Use it alternatively to extract your CD-i Images. You'll be able to extract mpeg and audio files as well.

https://www.isobuster.com/download.php

**Note:** IsoBuster extracts a bin file only and won't create a cuesheet. A cuesheet is a short text file specifying the contents, order, and spacing of the extracted CD. Most burning tools incl. BlindWrite, CDRWin, EAC, Feurio!, FireBurner, Nero Burning Rom, Roxio Easy CD Creator (Disc Copier 6.1 or later) need the cuesheet.

# 1.1.3 DiscJuggler

DiscJuggler is a powerful Burning Tool that supports many different Image types like bin, cdi, cmi, cue, iso, nrg. https://legacy.padus.com/downloads/demo.php

#### 1.1.4 CloneCD

Use CloneCD to create Backups of CD-i Titles in CD-i Ready (Enhanced CD) format. Less than 5% are in that format. Known ones are:

- A Christmas Songbook
- Accelerator
- 2 Unlimited Beyond Limits
- CD-i Ready Steady Go!
- Denkend aan de Dapperstraat
- Escape
- Het Land van Ooit
- Het Nationale Muziekkado van 1995
- James Brown
- Louis Armstrong
- Lucky Luke
- More Dark Fables of Aesop
- Mozart
- Opera Imaginaire
- Pavarotti O Sole Mio
- Prelude
- Rembrandt
- Rosebud The Director's Cut
- Secrets Of Tatjana
- Steel Machine
- Tangerine Dream Tyranny Of Beauty
- Tatjana's Double Deal
- The Apprentice
- The Classics you Love
- The Dark Fables of Aesop
- The Worlds of...
- Uncover Featuring Tatjana
- Zaneca Quaeritur III

A CD-i Ready disc is easily recognizable, you just need to insert it in your CD-i player, on the main screen player menu a new icon will appear on the bottom left corner named "Play Audio".

On this special type of CD-i the CD-i Data Track was stored in pause sectors preceding Track 1. That way it's possible to play a CD-i (containing both audio and data) either in a CD Audio or a CD-i Player. In fact that most Burning Tools investigate the content of a CD by using the TOC (Table of Contents), they won't recognize the hidden Data Track. Get a Trial Version at

https://www.redfox.bz/fr/clonecd.html

# 2. Extract Image

#### 2.1 CDRWin

Insert a CD-i into CD drive and start CDRWin.

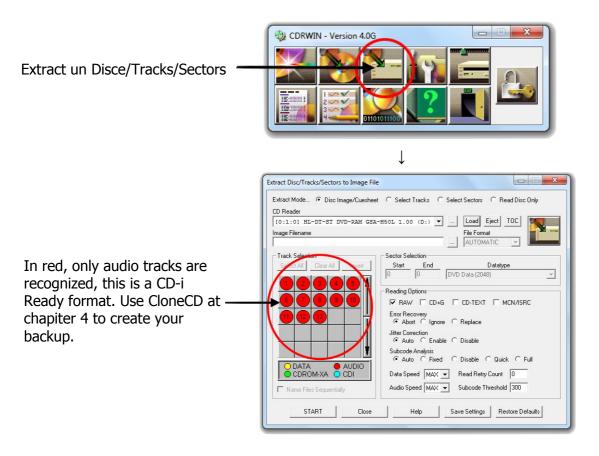

## **Usual CD-i filesystem**

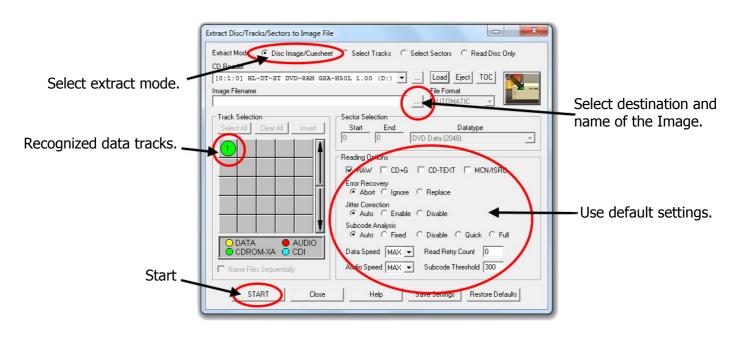

- 4 -© The World of CD-i www.theworldofcdi.com

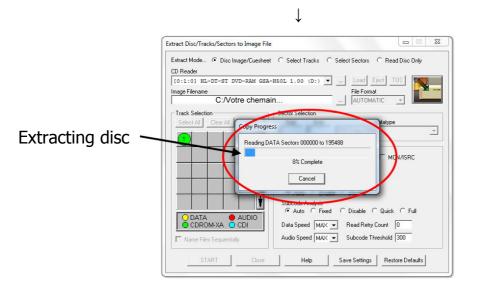

#### 2.2 IsoBuster

Use IsoBuster alternatively to extract a CD-i Image.

Insert a CD-i into CD drive and start IsoBuster.

Track00 indicates hidden data tracks in Pregrap.
This is a CD-i Ready format.
Use CloneCD at chapiter 4 to create your backup.

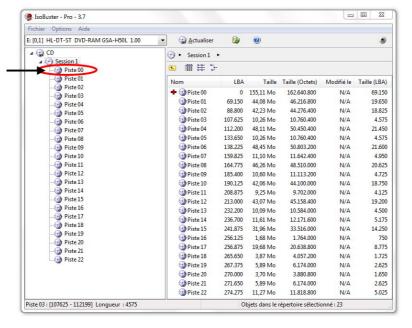

**Usual CD-i filesystem** 

 $\downarrow$ 

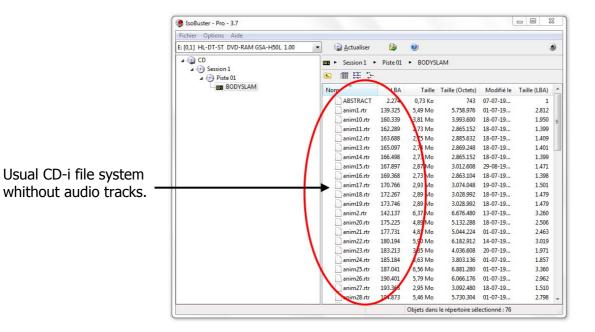

Place the mouse over "CD" on the the vertical on left. Click on right mousse' button, choose "Extract CD" then choose "RAW \*.bin \*.iso".

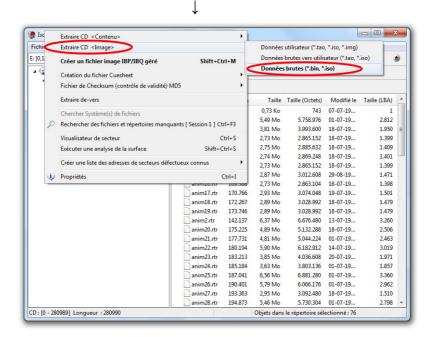

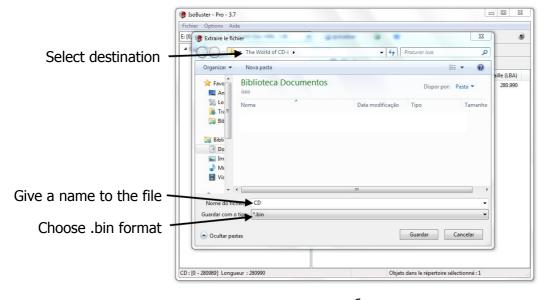

- 6 © The World of CD-i
www.theworldofcdi.com

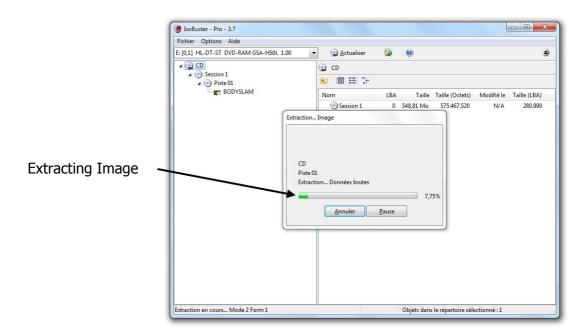

# 3. Burn Image

You have to create the missing cue file by yourself if you are using IsoBuster to extract Image and your burning tool aren't able to handle bin only.

Use DiscJuggler, which is able to burn bin only, before wasting time on Cuesheet editing.

# 3.1 DiscJuggler

Input CD-R into your CD-Burner and start DiscJuggler.

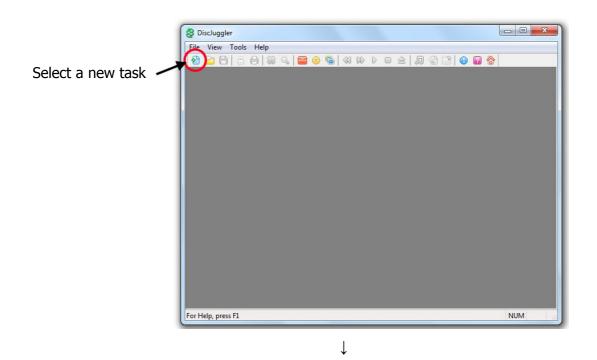

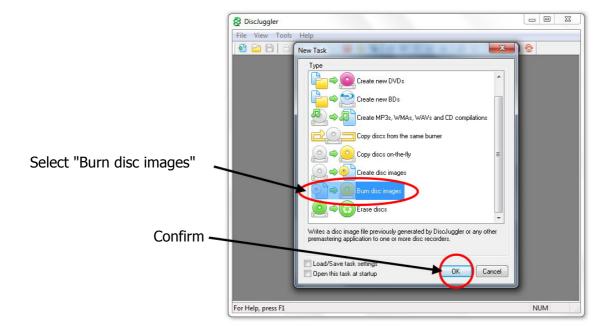

1

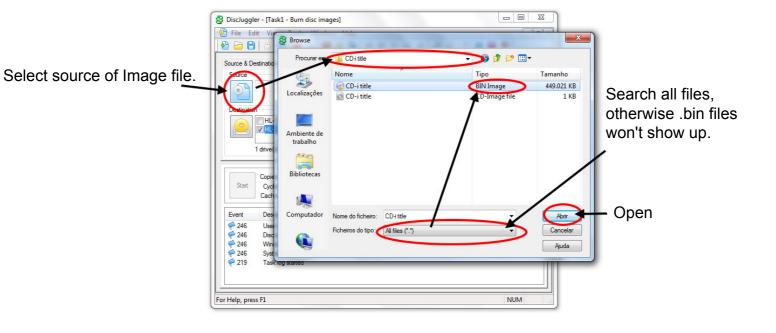

 $\downarrow$ 

- - X DiscJuggler - [Task3 - Burn disc images] File Edit View Tools Window Help Do not change advanced settings. Set writing speed C:\Users\Escritório\Desktop\CD+i Burning\ISO ▼ Copies: 1 Choose your Mad Dog McCree, 1 session(s), 1 track(s), 43:30:42 burning drive. HL-DT-ST DVD-RAM GSA-H20L (D: Bus 0,ID 0 Writes directly from the reader to the recorder(s) at Start Type: Information 0% done Time: sábado, 6 de janeiro Source: Ul Manager Cycle 0% full Event User name: \_\_\_\_\_, ID: -, Notes: - DiscJuggler V6.00.1400-PROD- (Free edition (writes at lowest speed to 1 recorder only and limits the ma... 246 246 Windows NT V5.01.2600 Service Pack 3 System with 2 Pentium CPU class processor(s) and 1048575 KB of RAM (1048575 KB available) 219 Task log started For Help, press F1

- 9 -© The World of CD-i www.theworldofcdi.com

# 3.2 Nero Burning Rom

Input CD-R into CD-Burner and start Nero Burning Rom

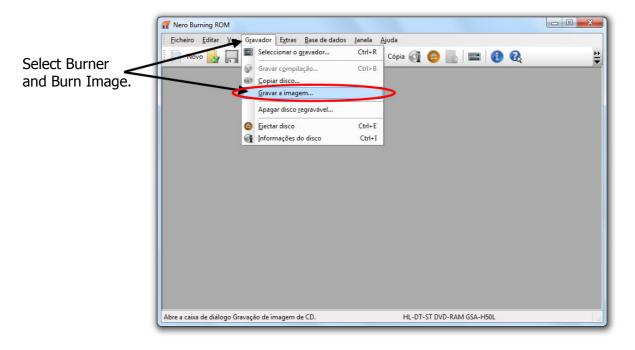

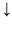

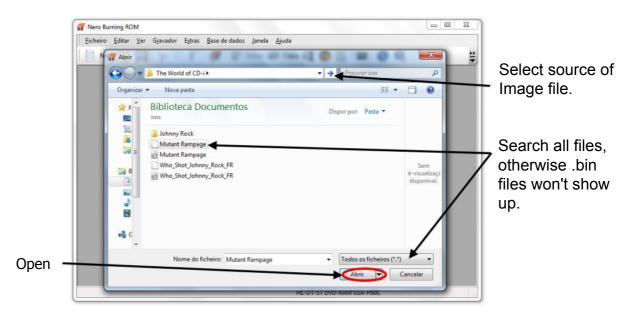

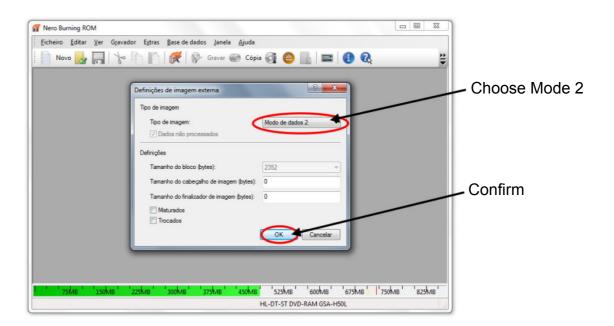

 $\downarrow$ 

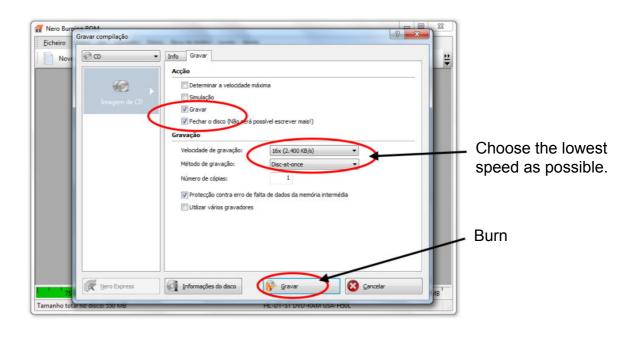

- 11 -© The World of CD-i www.theworldofcdi.com

# 4. Extract and Burn CD-i Ready

## 4.1 Extract CD-I Ready

Insert CD-I into CD drive and start CloneCD.

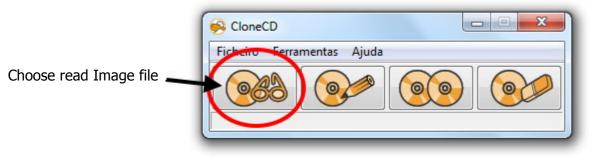

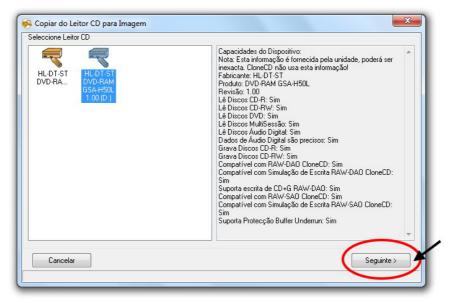

Select your burning room and place a CD-R, then confirm.

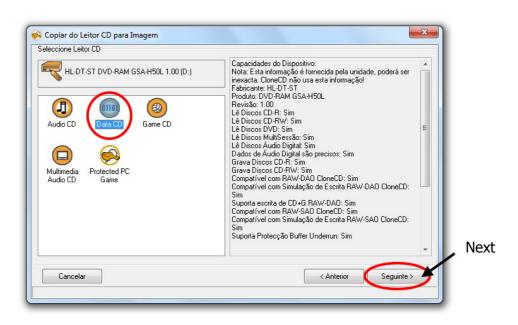

- 12 -© The World of CD-i www.theworldofcdi.com  $\downarrow$ 

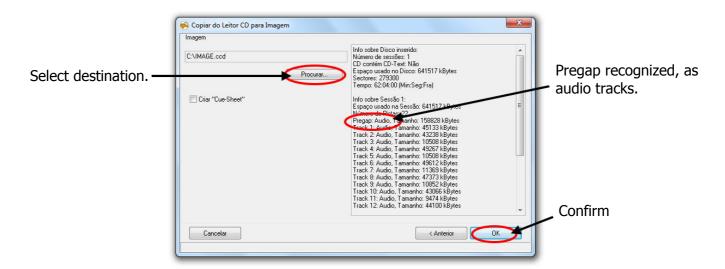

1

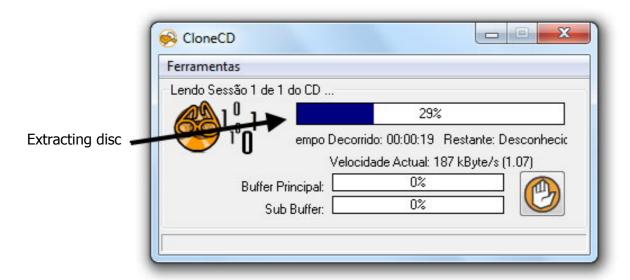

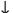

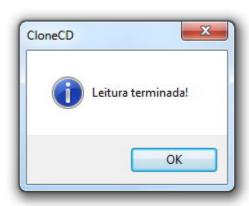

- 13 -© The World of CD-i www.theworldofcdi.com

#### 4.2 Burn CD-I Ready

Insert CD-R into CD-Burner and start CloneCD.

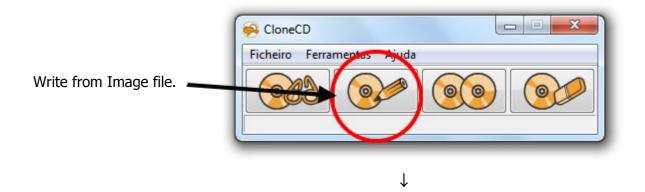

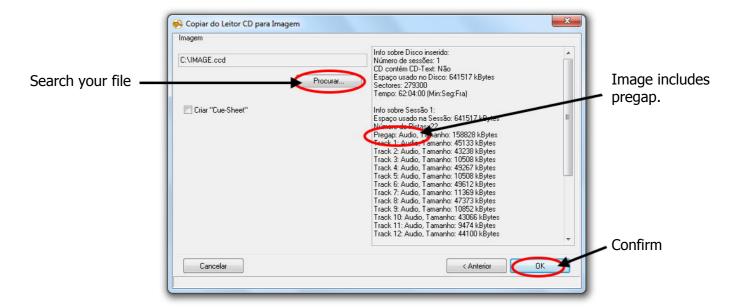

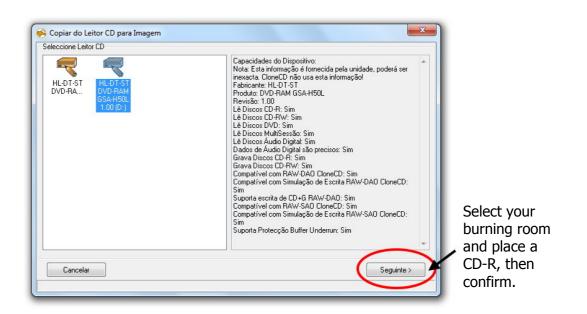

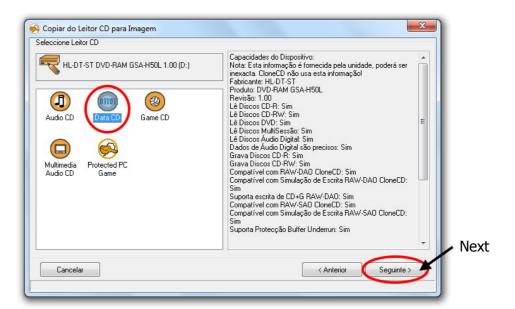

J.

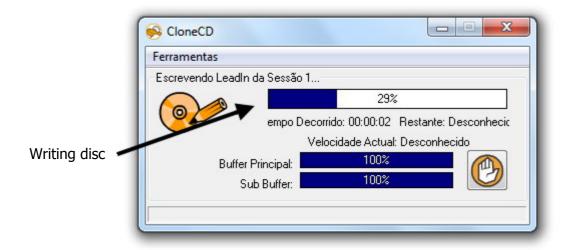

 $\downarrow$ 

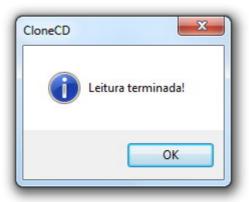

- 15 -© The World of CD-i www.theworldofcdi.com

## 5. Whats' New?

#### 5.1 Version 1.0

#### 2004

- First version created by Blurb69.

#### 5.2 Version 2.0

#### 2007

- Updated new website logo.
- Removed "CD-i Fanclub Nederland" website logo. (This website became part of "The World of CD-i" with Terratron as team member) Revision by Omegalfa.

### 5.3 Version 3.0

#### 2019

- Updated new website logo.
- Updated website links.
- Updated all freeware and shareware download links.
- Updated all tests under windows 7 with new screenshots.
- Added What's new.
- Translation of the Guide to French. (Please visit www.theworldofcdi.com to download French version) Revision and translation by Omegalfa.